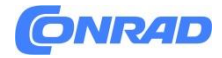

**INSTRUKCJA OBSŁUGI**

**Nr produktu 2614173**

# **Liczarka do banknotów Olympia NC 520 Plus**

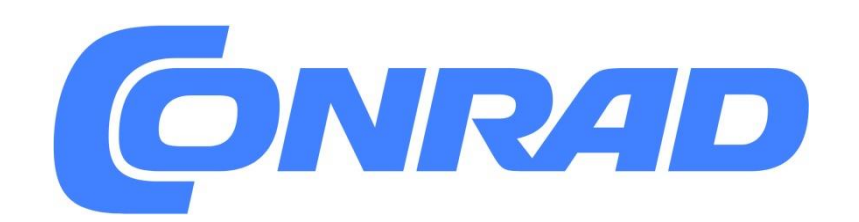

Strona **1** z **15**

Dystrybucja Conrad Electronic Sp. z o.o., ul. Kniaźnina 12, 31-637 Kraków, Polska Copyright © Conrad Electronic, Kopiowanie, rozpowszechnianie, zmiany bez zgody zabronione. www.conrad.pl

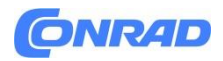

**Prosimy o zapoznanie się z poniższymi informacjami i zachowanie instrukcji obsługi do wykorzystania w przyszłości!**

## **Informacje dotyczące bezpieczeństwa**

- Ryzyko uduszenia przez małe części, opakowanie i folie ochronne.
- Trzymać dzieci z dala od produktu i jego opakowania!
- Zagrożenie ze strony rolek wejściowych!
- Trzymać palce, włosy itp. z dala od podajnika.
- Niebezpieczeństwo potknięcia z powodu nieprawidłowo ułożonego kabla!
- Kable należy układać tak, aby ludzie nie mogli się o nie potknąć.
- Niebezpieczeństwo uszkodzenia mienia!
- Upewnij się, że do wejścia nie dostały się żadne obce przedmioty, takie jak spinacze, gumki itp.
- Zapobiegać narażeniu na działanie czynników środowiskowych, np. dymu, pyłu, wibracji, chemikaliów, wilgoci, ciepła i bezpośredniego światła słonecznego.
- Naprawy mogą być wykonywane wyłącznie przez odpowiednio przeszkolonych specjalistów.

# **Użycie zgodne z przeznaczeniem**

Liczarka banknotów z funkcją sprawdzania poprawności, zwana dalej liczarką banknotów, służy do liczenia banknotów. Każde inne zastosowanie jest uważane za niezgodne z przeznaczeniem. Nieautoryzowane modyfikacje lub przebudowy są niedozwolone. W żadnym wypadku nie wolno otwierać urządzenia ani dokonywać samodzielnych napraw.

Pomimo przeprowadzenia kompleksowych testów przez odpowiednio upoważniony organ nie można całkowicie wykluczyć ryzyka niewykrycia fałszywego banknotu. W ten sam sposób autentyczny banknot może zostać uznany za wadliwy z powodu zabrudzenia lub innych czynników zewnętrznych. Dlatego należy kilkakrotnie sprawdzić banknoty, które zostały uznane za wadliwe, a w razie wątpliwości skonsultować się z instytucją bankową.

# **Stosować tylko w odpowiednich warunkach**

Zapobiegać narażeniu na dym, kurz, wibracje, chemikalia, wilgoć, ciepło i bezpośrednie światło słoneczne.

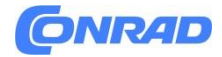

## **Zakres dostawy**

- Licznik banknotów
- Kabel zasilający
- Szczotka
- Instrukcja obsługi

# **Wyświetlacz i powiadomienia**

Działanie, które ma być wykonane Rezultat działania Numer referencyjny na ilustracjach  $\boxed{\triangle}$  5-C szczegół C na rysunku 5 START Nacisnąć przycisk Naciśnij i trzymaj przycisk wciśnięty Naciśnij przycisk przez 5 sekund

Strona **3** z **15**

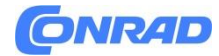

# **Elementy obsługi**

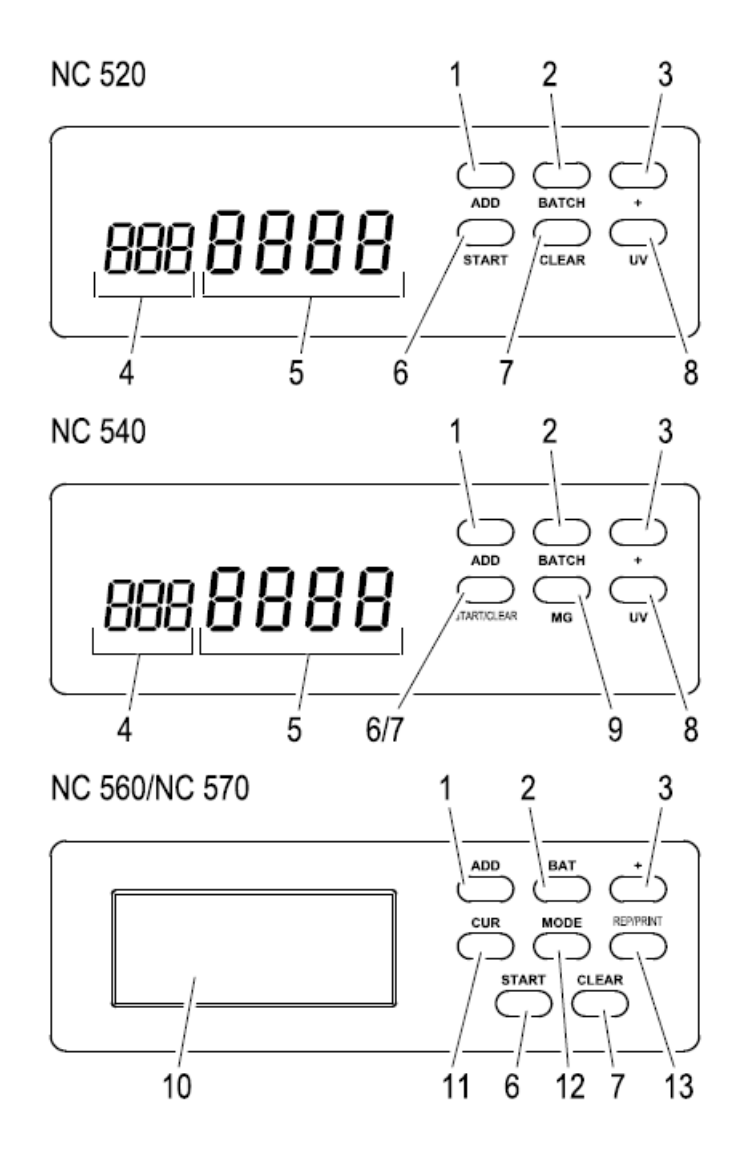

# $\sqrt{2}$  1

- 1. ( ADD ) Aktywacja/dezaktywacja funkcji dodawania
- 2. ( BATCH ) Aktywacja/dezaktywacja funkcji partii
- 3. + Zwiększenie ilości zadanej dla funkcji partii
- 4. Wyświetlanie kodów błędów / Ilość ustawiona dla wsadu
- 5. Wskaźnik (liczba banknotów)
- 6. ( START ) Ponowne uruchomienie po zatrzymaniu z powodu wadliwego banknotu
- 7. ( CLEAR ) Kasowanie wyniku licznika
- 8. ( UV ) Aktywacja/dezaktywacja testu UV
- 9. ( MG ) Aktywacja/dezaktywacja testu magnetycznego
- 10. Wyświetlacz (patrz  $\boxed{\triangle}$  2)
- 11. ( CUR ) Wybierz walutę
- 12. ( MODE ) Wybór funkcji / Ustawianie czujników
- 13. ( REP/PRINT ) Wyświetlanie lub drukowanie wyników liczenia wartości

Strona **4** z **15**

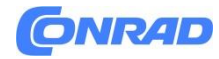

# **Wyświetlacz (NC 560,570)**

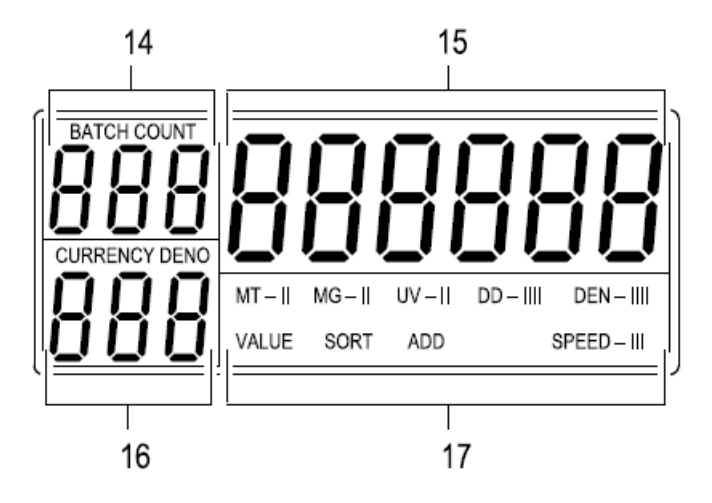

# ∆ $\overline{P}$  2

- 14. Kod błędu / wstępnie ustawiona ilość dla partii / ilość banknotów (do liczenia wartości i sortowania)
- 15. Ilość banknotów / Wartość zgromadzonych banknotów (do przeliczenia wartości i sortowania)
- 16. Waluta / wartość banknotu (do zliczania wartości i sortowania)
- 17. Wybrana funkcja i ustawiona czułość dla czujników

# **Funkcje**

Zakres funkcji jest zależny od danej wersji urządzenia.

#### **Liczenie (NC 520,540,560,570)**

Funkcja ta pozwala po prostu ustalić ilość banknotów. Gdy policzone banknoty zostaną usunięte z tacy wyjściowej, liczenie jest wznawiane od 0. Jeśli policzone banknoty zostaną pozostawione w zasobniku wyjściowym, liczenie wznawia się od ostatniego numeru. Ta podstawowa funkcja jest aktywna we wszystkich urządzeniach, gdy wszystkie inne funkcje są wyłączone.

#### **Dodawanie (NC 520,540,560,570)**

Jeśli kilka pakietów banknotów jest ułożonych jeden po drugim w podajniku, liczenie jest kontynuowane nawet wtedy, gdy liczone banknoty zostaną wyjęte z podajnika wyjściowego. Jeśli liczba ta osiągnie wartość 9999 lub 999999, wyświetlacz [5]/[15] przeskakuje z powrotem na 0.

ADD Funkcja Add jest włączona/wyłączona.

Strona **5** z **15**

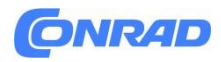

#### **Partia (Batch) (NC 520,540,560,570)**

Funkcja ta powoduje zatrzymanie liczenia po odliczeniu ustawionej ilości banknotów. Jeżeli policzona partia banknotów zostanie wyjęta z tacy wyjściowej, wyświetlacz [5]/[15] przeskakuje z powrotem do 0 i następuje liczenie kolejnej partii.

Ilość banknotów można ustawić na dowolną liczbę z zakresu od I do 999. Ustawiona ilość pojawia się na wyświetlaczu [4]/[14]. Jeżeli taca podawcza zostanie opróżniona przed osiągnięciem ustawionej ilości, wyświetlacz [5]/[15] będzie migał. Jeśli w tym czasie do tacy odbiorczej zostanie włożona większa ilość banknotów, proces zostanie wznowiony.

 $BATCH$   $\rightarrow$  Funkcja Batch jest aktywna.

Po każdym naciśnięciu przycisku ustawiona ilość jest zwiększana w krokach 10, 20, 25, 50 i 100. Naciśnij przycisk ( BATCH ) jeszcze raz, aby wyłączyć funkcję.

- $(+)$  1x  $\rightarrow$  Ustawiona ilość jest zwiększana o 1.
- $\mathcal{L} \rightarrow \mathcal{U}$   $\rightarrow$  Ustawiona ilość jest zwiększana automatycznie.
- $CLEAR$   $\rightarrow$  Ustawiona ilość jest zerowana.

#### **Waluta (NC 560,570)**

Funkcja ta umożliwia liczenie w jednej operacji banknotów o różnej wartości, ale w tej samej walucie. W tym przypadku urządzenie ustala całkowitą wartość wszystkich banknotów oraz ilość banknotów według poszczególnych wartości.

- $\overline{\text{CUR}}$  aż na wyświetlaczu pojawi się żądana waluta (Eur, EL, GbP lub 5EH) [16],
- MODE  $J$ aż na wyświetlaczu pojawi się VALUE [17].

Po zakończeniu procesu liczenia:

 $\bigstar$   $\overline{$  REP/PRINT  $\rightarrow$  Wartość banknotów [16] i ilość [17] odpowiedniego banknotu zgodnie z jego wartością.

 $REP/PRINT$   $\rightarrow$  Pojawia się następna wartość banknotu. Po upływie 4 sekund od ostatniego naciśnięcia przycisku na wyświetlaczu ponownie pojawia się wartość całkowita [15].

Ilości poszczególnych banknotów oraz łączna wartość są drukowane **REP/PRINT** na drukarce.

Aby móc drukować, na 1 porcie RS-232 musi być podłączona drukarka.

#### Strona **6** z **15**

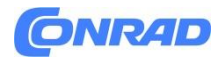

#### **Sortowanie (NC 560,570)**

Dzięki tej funkcji pierwszy banknot jest używany jako odniesienie dla kolejnych. Jeśli urządzenie wykryje banknot, który odbiega od niego, zatrzymuje się. Na wyświetlaczu [4]/[14] pojawia się EE9. Odbiegający od normy banknot może zostać posortowany.

Zliczane są tylko te banknoty, które pasują do pierwszego banknotu. Ustalana jest również całkowita wartość zliczonych banknotów.

- $\bigstar$  (CUR) aż na wyświetlaczu pojawi się żądana waluta (Eur, EL, GbP lub 5EH) [16].
- $\bigstar$  (MODE) aż na wyświetlaczu pojawi się napis SORT [17].
- Po zakończeniu procesu liczenia:
- $REP/PRINT$ ) 3 sec.  $\mathcal{U} \rightarrow$  Ilość i wartość całkowita są drukowane na drukarce.
- Aby móc drukować, na 1 porcie RS-232 musi być podłączona drukarka.

#### **Funkcje walidacji**

Najlepsze wyniki uzyskuje się po etapie rozgrzewania trwającym 3 minuty. Jasne światło otoczenia może wpływać na czujnik i fałszować wyniki. Zakres funkcji walidacji jest zależny od danej maszyny.

#### **Ustawianie funkcji i czułości (NC 560 i NC 570)**

- ◆ (MODE) 3 sec. < Funkcja ustawiania czułości czujnika jest aktywna. Czujnik jest sygnalizowany przez miganie na wyświetlaczu [17] i [14].
- $\begin{array}{c} \bigoplus \rightarrow C$ zułość jest zmieniana i wskazywana na wyświetlaczu [17] przez paski za czujnikiem. Jeśli za czujnikiem nie jest wyświetlany żaden pasek, to czujnik jest wyłączony.
- $\bigstar$  (MODE)  $\rightarrow$  Przejście do następnego czujnika.
- Po ustawieniu wszystkich czujników:
- $\bigstar$  (MODE)  $\rightarrow$  Wyjście z funkcji ustawień.

#### **Podłączone (NC 520,540,560,570)**

Funkcja ta jest uruchamiana w momencie przekroczenia szerokości banknotu o 1/3. Na wyświetlaczu [4]/[14] pojawia się wtedy napis EC. Funkcja ta jest zawsze aktywna.

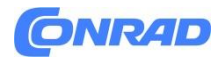

#### **Połowa (NC 520,540,560,570)**

Funkcja ta jest uruchamiana, gdy długość banknotu jest mniejsza niż 70 mm. Na wyświetlaczu [4]/[14] pojawia się wtedy napis EH. Funkcja ta jest zawsze aktywna.

#### **Podwojenie (NC 520,540,560,570)**

Funkcja ta jest wyzwalana, gdy grubość banknotu jest większa niż 0,16 mm. Na wyświetlaczu [4]/[14] pojawia się wtedy napis Ed.

**NC 520, 540** Ta funkcja jest zawsze aktywna.

**NC 560, 570** Naciskać przyciski ( MODE ) i (+), aby włączyć/wyłączyć funkcję i ustawić czułość. Na wyświetlaczu [14] pojawia się napis dE. Jeśli funkcja jest aktywna, na wyświetlaczu [17] pojawia się napis DEN.

#### **Szerokość (NC 560,570)**

Funkcja ta definiuje szerokość pierwszego banknotu jako szerokość referencyjną. Czujnik jest wyzwalany w przypadku odchylenia szerokości banknotu o 3 do 5 mm, w zależności od ustawienia dokładności. Na wyświetlaczu [14] pojawia się wówczas dd. Naciskaj przyciski ( MODE ) i (+), aby aktywować/deaktywować funkcję i ustawić czułość. Jeśli funkcja jest aktywna, na wyświetlaczu pojawia się napis DD [17].

#### **Ultrafiolet (NC 520,540,560,570)**

Wadliwe banknoty są wykrywane za pomocą światła UV. W przypadku wadliwych banknotów na wyświetlaczu [4]/[14] pojawia się napis CFI.

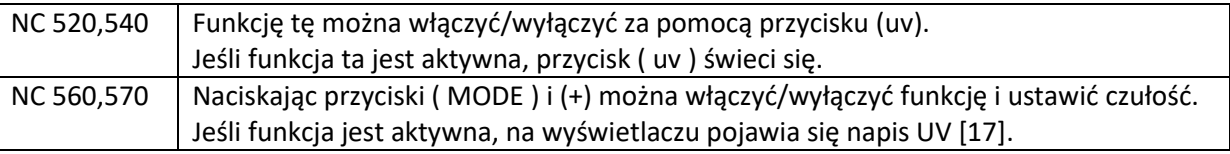

#### **Magnetyczna (NC 540,560,570)**

Funkcja ta wykrywa kolor magnetyczny na banknotach. W przypadku wadliwych banknotów, na wyświetlaczu [4]/[14] pojawia się CF2.

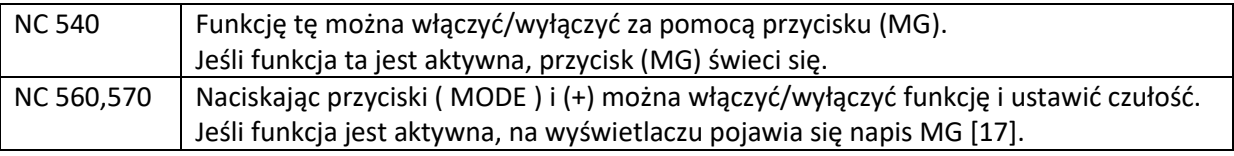

Strona **8** z **15**

# **ONR4D**

Ta funkcja walidacji jest zawsze aktywna, gdy włączone są funkcje zliczania wartości  $\blacksquare$  i sortowania. Silne pola magnetyczne mogą wpływać na czujnik i fałszować wyniki.

## **Taśmy metalowe (NC 560,570)**

Funkcja ta monitoruje metaliczne paski w banknotach. Funkcja może być włączona/wyłączona poprzez naciśnięcie przycisku ( MODE ). Jeśli ta funkcja jest aktywna, na wyświetlaczu [17] pojawia się MT. Funkcja ta jest zawsze aktywna z funkcją zliczania wartości.

# **Działanie**

### **Włączanie/wyłączanie licznika banknotów**

Licznik banknotów jest włączany i wyłączany za pomocą przełącznika znajdującego się z tyłu urządzenia.

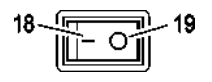

$$
\overline{\mathbb{A}_{\square}}
$$
3

18 Włączone 19 Wyłączone

Po włączeniu urządzenia przeprowadza ono autodiagnostykę. Podczas autodiagnozy na wyświetlaczu [5]/[15] pojawia się *BBBB* lub *BBBBBB*, Po zakończeniu autodiagnozy bez błędów na wyświetlaczu [5]/[15] pojawia się 0. Jeżeli wykryty zostanie błąd, zostanie on wyświetlony na wyświetlaczu [4]/[14] (patrz tabela błędów).

Jeśli urządzenie nie będzie używane przez dłuższy czas, należy odłączyć je od gniazda zasilania. Wybierz odpowiednią funkcję przed włożeniem banknotów do urządzenia.

W przypadku NC 560 i NC 570 ustawienia są zapisywane dla każdej waluty. Po wybraniu waluty aktywowane są ustawienia ostatnio zdefiniowane dla tej waluty.

#### Strona **9** z **15**

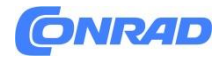

#### **Przygotowanie banknotów**

Zwróć uwagę na poniższe punkty, aby zapobiec nieprawidłowemu działaniu.

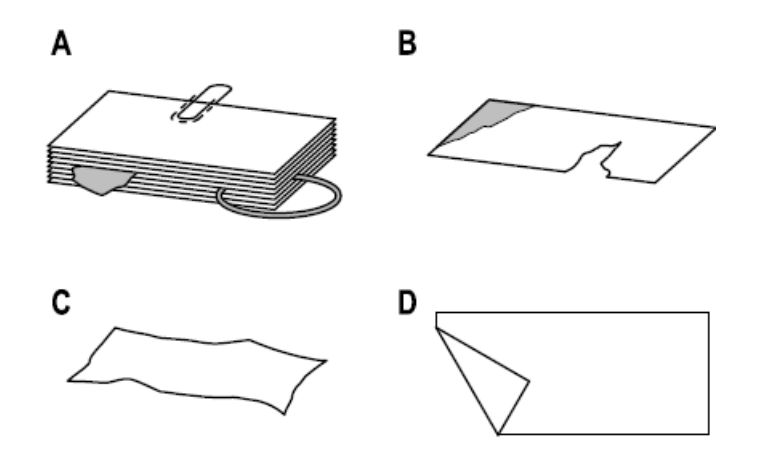

 $\sqrt{2}$  4

- Sprawdź, czy w pakiecie banknotów nie ma ścinków papieru, spinaczy, gumek i innych ciał obcych, i usuń je, zanim włożysz pakiet do urządzenia ( $\boxed{\triangle}$  4-A).
- $\rightarrow$  Nie wkładaj uszkodzonych banknotów ( $\boxed{\bigcirc_{\square}}$  4-B).
- Wyrównaj wszystkie pogniecione i złożone banknoty przed włożeniem ich do środka  $\sqrt{\triangle}$  4-C/D<sub>1</sub>.
- Nie należy próbować liczyć banknotów, które są zbyt grube lub twardych przedmiotów.
- Rozłóż banknoty, aby rozdzielić je przed włożeniem do środka.➡

Strona **10** z **15**

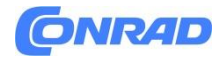

#### **Wkładanie banknotów**

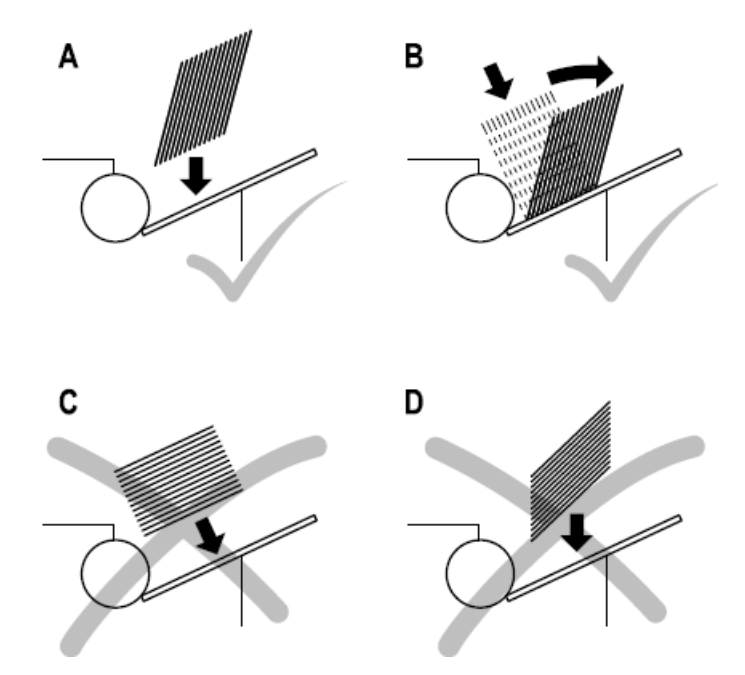

 $\sqrt{2}$  5

Przesuń i rozłóż banknoty w pakiecie, tak aby górny banknot był nieco niżej niż następny. ➡ Włóż banknoty do zasobnika wejściowego, jak pokazano na rysunku ( $\boxed{\triangle_{\square}}$  5-A).

lub

umieść wiązkę pionowo w podajniku i popchnij ją do tyłu, aby banknoty przesunęły się  $\rightarrow$ względem siebie ( $\sqrt{2}$ . 5-E).

Proces liczenia rozpoczyna się automatycznie.

- Nieprawidłowo włożone banknoty, jak pokazano na rysunku  $\boxed{\triangle}$  5-C i  $\boxed{\triangle}$  5-D, prowadzą do i nieprawidłowego zliczania lub nieprawidłowego działania.
- Ponieważ zabezpieczenia banknotów są po obu stronach, proces wykrywania fałszywych 1 banknotów odbywa się niezawodnie po obu stronach.

Strona **11** z **15**

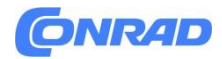

#### **Ustawianie "gumowego języka"**

Gumowy język w podajniku zapewnia niezbędny opór, aby banknoty były pobierane pojedynczo. Po pewnym czasie gumowy język może ulec zużyciu. Może to prowadzić do nieprawidłowych wyników. Gdy gumowy język jest tylko nieznacznie zużyty, może wystarczyć ponowne wyregulowanie jego wysokości ( $\circ$  6). Luz między gumowym językiem a rolkami podającymi powinien wynosić 0,5 mm.

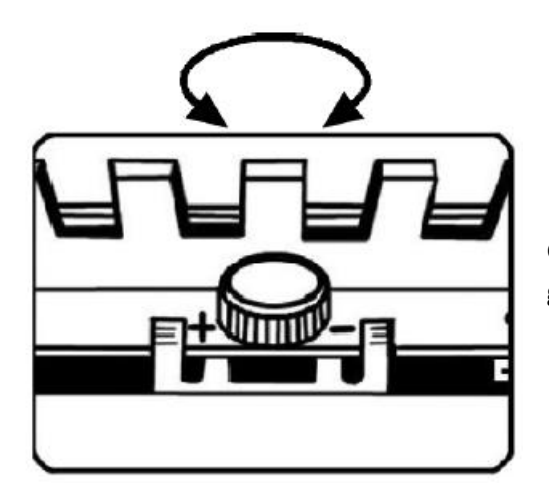

6 ∂∆

Gdy gumowy język zużył się zbyt mocno (2017), należy go odwrócić lub wymienić.

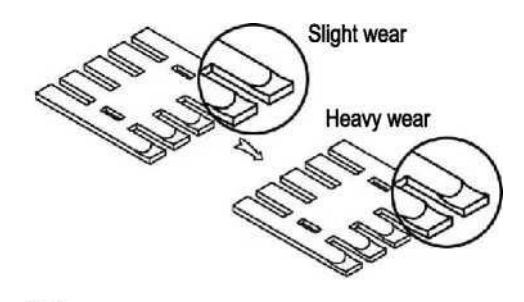

 $\sqrt{2}$  7

- Wyłączyć maszynę i odłączyć wtyczkę zasilania.
- Naciśnij gumowy język do dołu i wyjmij go.
- Obróć gumowy język i zamontuj go ponownie lub zamontuj nowy gumowy język.
- Wgłębienia w gumowym języku ( $\sqrt{2\pi}$  8-B) muszą być wsunięte tak daleko, jak to możliwe  $\sqrt{2}$ d $_{\rm 8-A)}$ .

Strona **12** z **15**

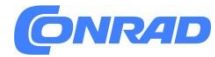

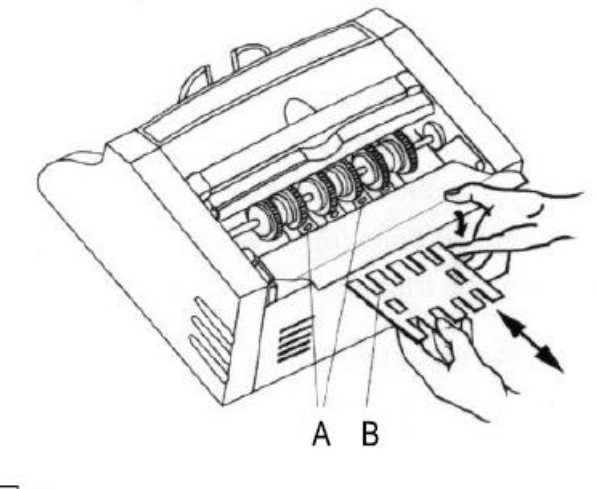

∆?⊣8

#### **Aktualizacja oprogramowania**

- ◆ Pobierz plik "update.bin" ze strony głównej Olympii ([www.olympia-vertrieb.de\)](http://www.olympia-vertrieb.de/).
- ◆ Zgraj "update.bin" na kartę pamięci Micro-SD.
- Wyłącz maszynę.
- Włóż kartę pamięci Micro-SD do odpowiedniego gniazda znajdującego się z tyłu urządzenia. Styki muszą być skierowane w dół.
- Włączyć urządzenie. Podczas procesu aktualizacji urządzenie wydaje dźwięk, a wyświetlacz pozostaje pusty.

Po zakończeniu aktualizacji hałas ustaje, a wyświetlacz prezentuje się w normalny sposób.

Jeśli chcesz przeprowadzić aktualizację oprogramowania na kilku maszynach, ustaw atrybut ı. pliku "update.bin" na "tylko do odczytu".

#### **Dane techniczne**

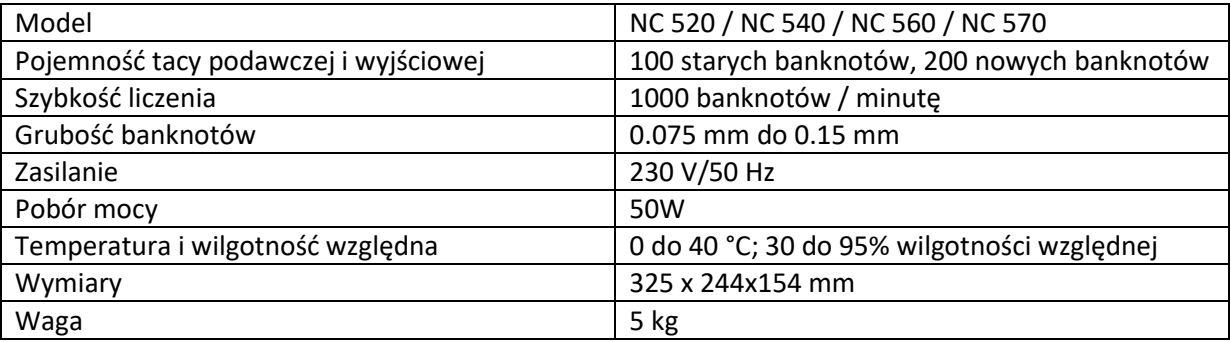

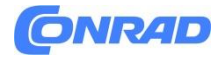

#### **Instrukcja pielęgnacji**

- Powierzchnie obudowy czyścić miękką, pozbawioną puchu szmatką.
- Czujniki należy czyścić po każdym użyciu.
- Głowicę magnetyczną, tubę lampy UV i czujnik UV czyścić miękką szmatką zwilżoną alkoholem izopropylowym.
- Nie używać żadnych środków czyszczących ani rozpuszczalników.

#### **Autodiagnostyka**

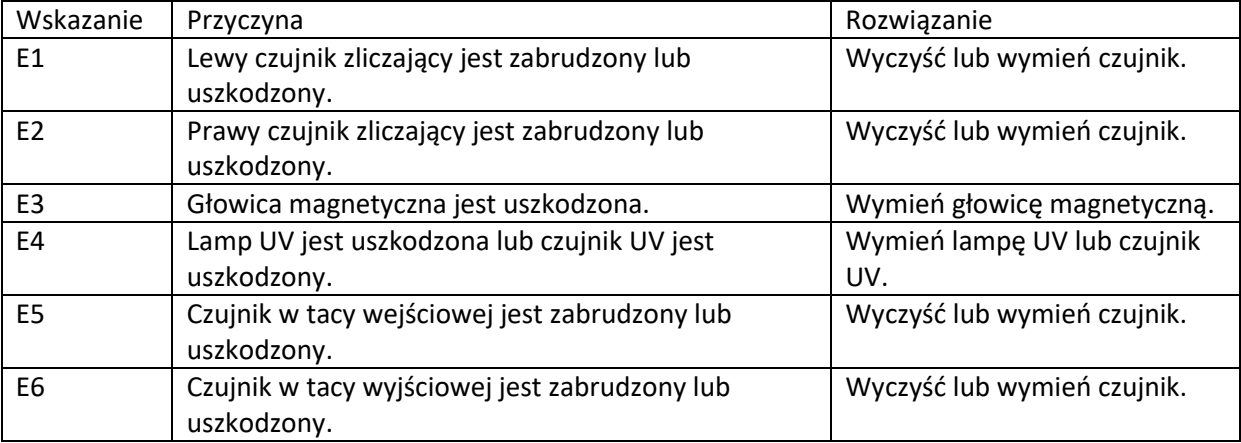

### **Tabela błędów**

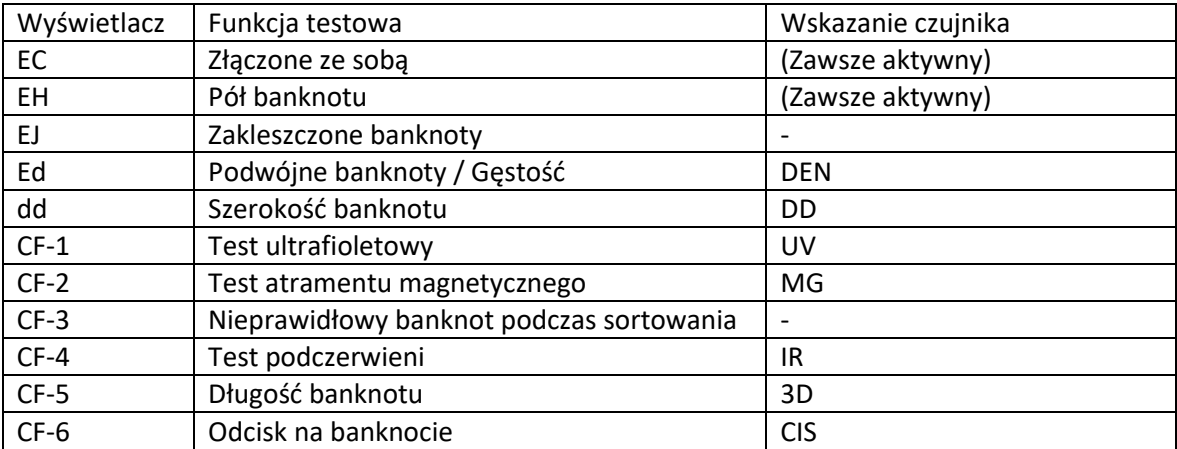

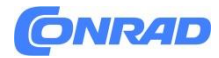

# **Informacje dotyczące utylizacji**

#### **a)Produkt**

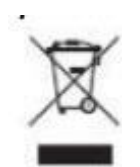

Urządzenie elektroniczne są odpadami do recyclingu i nie wolno wyrzucać ich z odpadami gospodarstwa domowego. Pod koniec okresu eksploatacji, dokonaj utylizacji produktu zgodnie z odpowiednimi przepisami ustawowymi. Wyjmij włożony akumulator i dokonaj jego utylizacji oddzielnie

#### **b) Akumulatory**

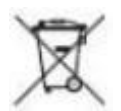

Ty jako użytkownik końcowy jesteś zobowiązany przez prawo (rozporządzenie dotyczące baterii i

akumulatorów) aby zwrócić wszystkie zużyte akumulatory i baterie. Pozbywanie się tych elementów w odpadach domowych jest prawnie zabronione. Zanieczyszczone akumulatory są oznaczone tym symbolem, aby wskazać, że unieszkodliwianie odpadów w domowych jest zabronione. Oznaczenia dla metali ciężkich są następujące: Cd = kadm, Hg = rtęć, Pb = ołów (nazwa znajduje się na akumulatorach, na przykład pod symbolem kosza na śmieci po lewej stronie).

**[http://www.conrad.pl](http://www.conrad.pl/)**

Strona **15** z **15**